## **28.2 Activating your TV for USB recording**

*This is only necessary for TV sets with an external hard-disk* +*recorder.*

*You can connect an external hard drive to your TV set and use it to record programmes and for the time shift function.*

*We call it "USB recording". You can set up this extremely useful function very easily yourself. All you have to do is visit the Metz homepage, note down the release code and enter it in your set. This service is free of charge and does not require registration. Your specialist dealer will be happy to do it for you if you have no Internet access.*

Your Metz TV set has a specific 20-digit "request key". Using this code you can request the 7-digit "activation key" from the Metz homepage at www.metz-ce.de.

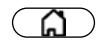

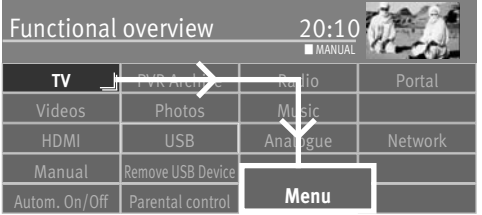

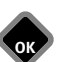

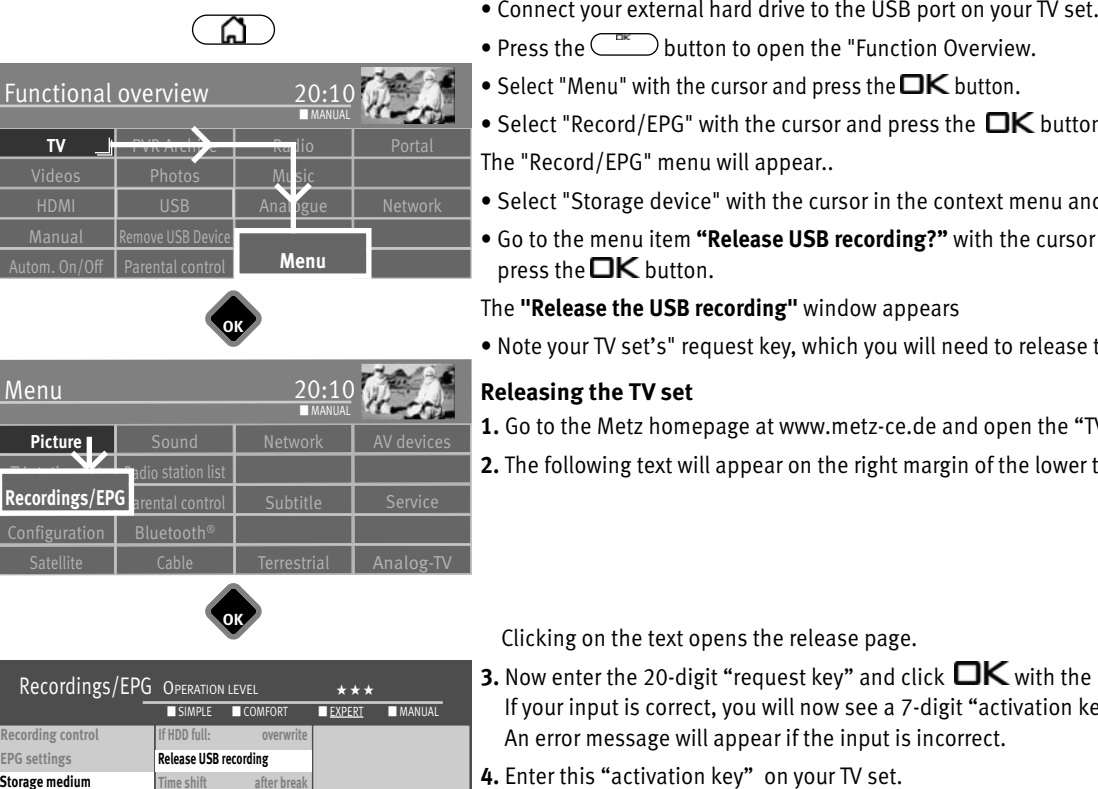

**OK**

- 
- Press the  $\Box$  button to open the "Function Overview.
- Select "Menu" with the cursor and press the  $\Box K$  button.
- Select "Record/EPG" with the cursor and press the  $\Box K$  button.

The "Record/EPG" menu will appear..

- Select "Storage device" with the cursor in the context menu and press the  $\Box K$  button **twice**.
- Go to the menu item **"Release USB recording?"** with the cursor control button and press the  $\Box K$  button.

## The **"Release the USB recording"** window appears

• Note your TV set's" request key, which you will need to release the USB recording function.

## **Releasing the TV set**

- **1.** Go to the Metz homepage at www.metz-ce.de and open the "TV" product page
- **2.** The following text will appear on the right margin of the lower third of the screen:

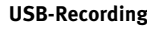

**Here you can get the activation key for the activation of a TV set.**

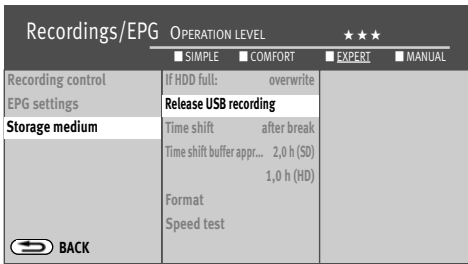

Clicking on the text opens the release page.

- **3.** Now enter the 20-digit "request key" and click  $\Box K$  with the mouse. If your input is correct, you will now see a 7-digit "activation key. An error message will appear if the input is incorrect.
- **4.** Enter this "activation key" on your TV set.
- **5.** If your input is correct, confirmation that USB recording is active will appear.